### **STEP BY STEP**

# **SAMPLE REGISTRATION PROCESS**

# **As of September 8, 2023**

When Registration opens at 10:30am an additional button will appear on our New Driver Program page labeled "Information/Registration". After you click on the Information/Registration button, it will take you to a page with additional information and buttons with the class start dates that will be available for registration.

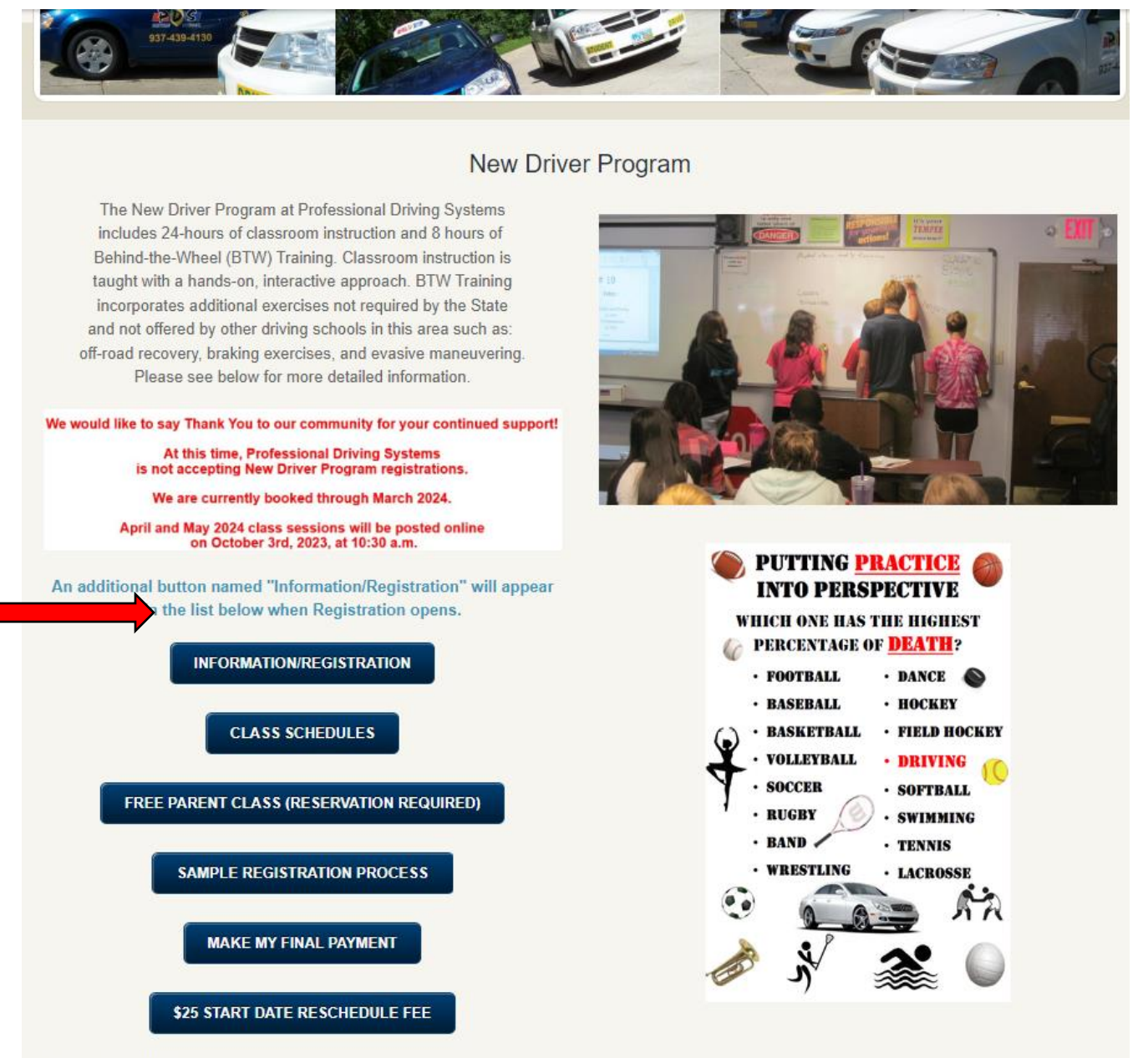

More Information

Click on the start date for which you would like to register. Then, you will be taken to the registration form. However, if you click on the button and it says "Form is Disabled", the session is full. Your students spot is not held until the registration form has been submitted and deposit is complete.

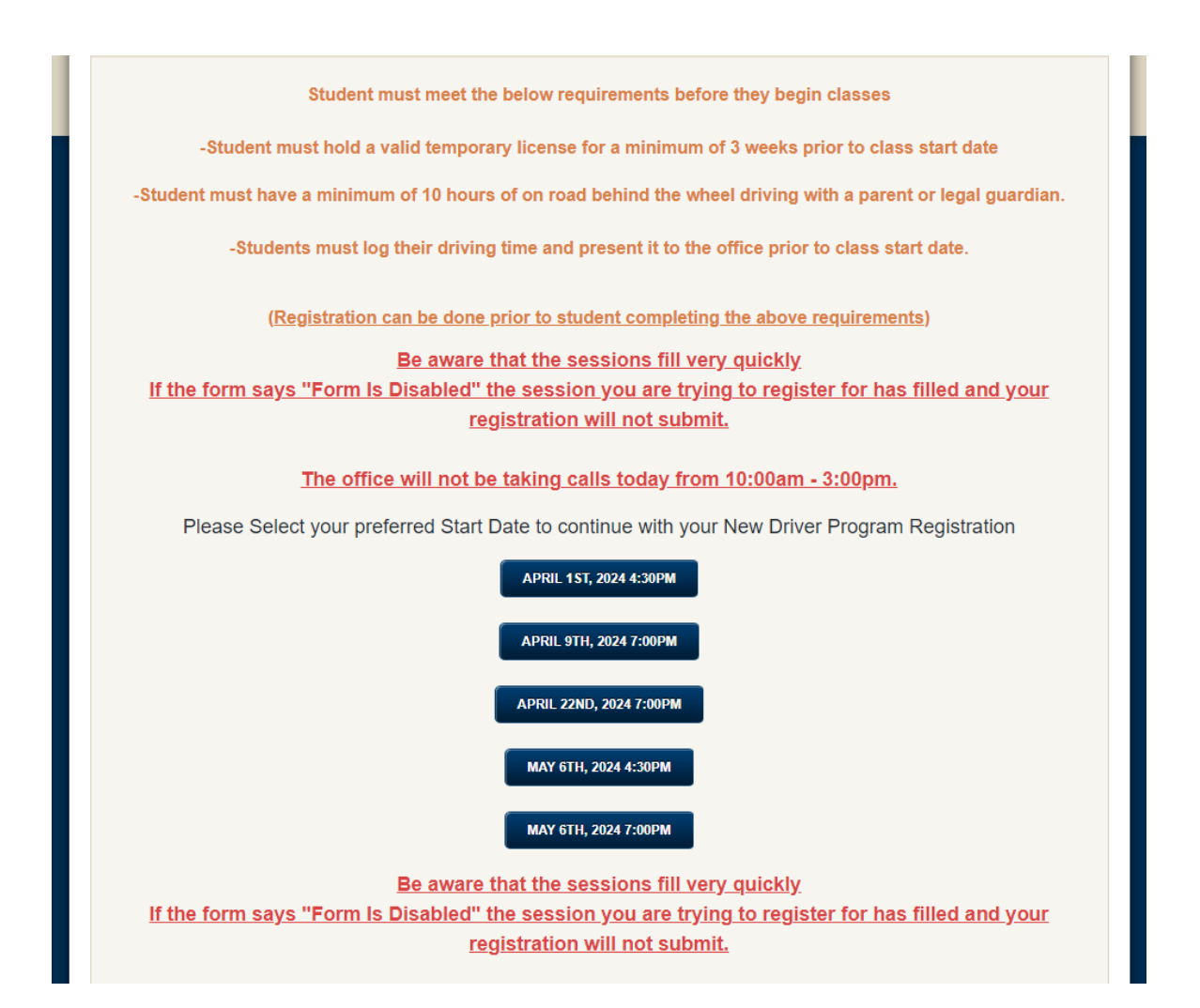

Fill out the registration form with the appropriate information. When you click "Submit", the form will either take you to the payment information or if the session has filled before you click "Submit", it will say "Form is Disabled". If you receive a continuous "Please Wait" pop up, the session is already full. See the example of the Registration form below.

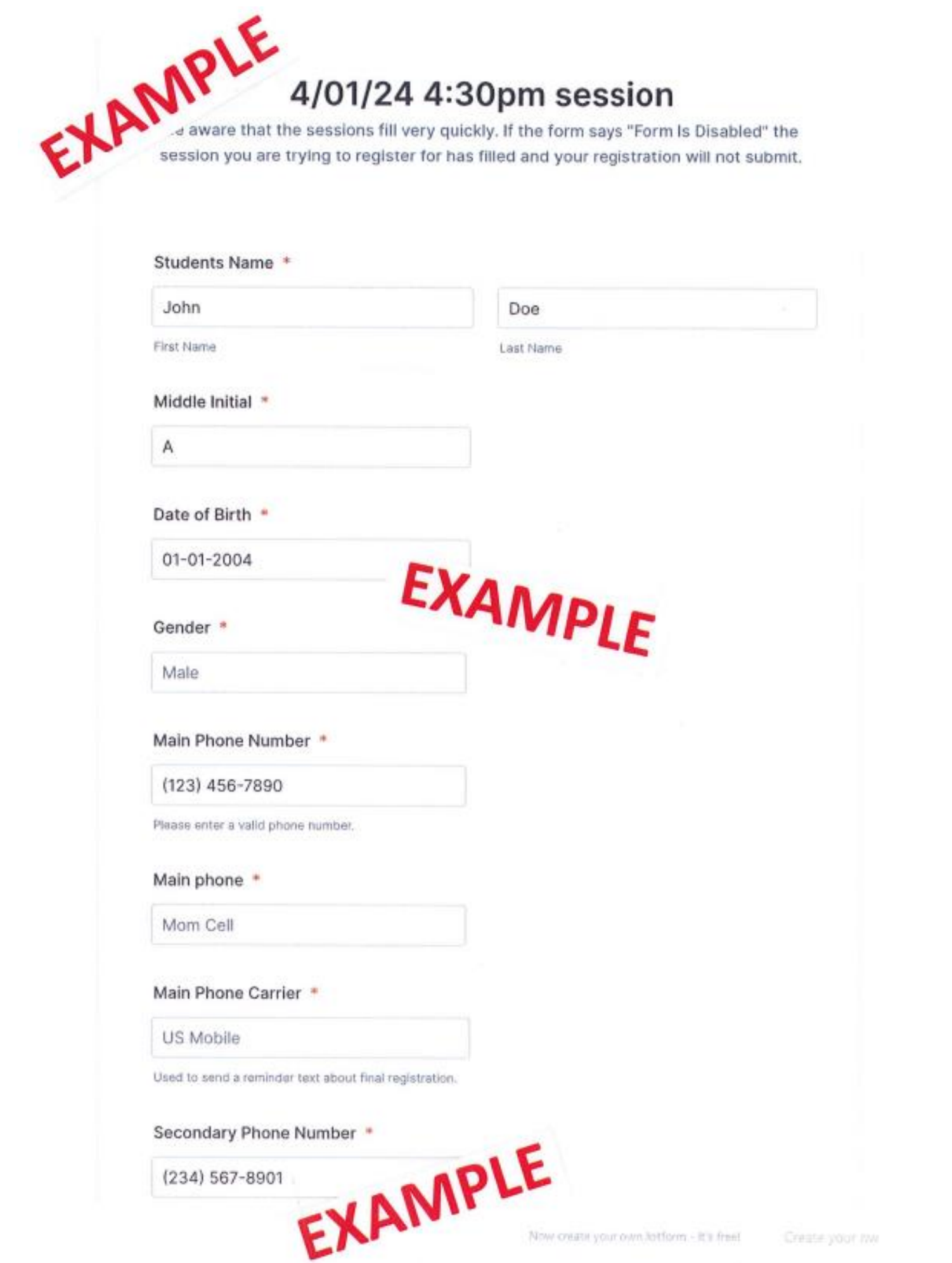

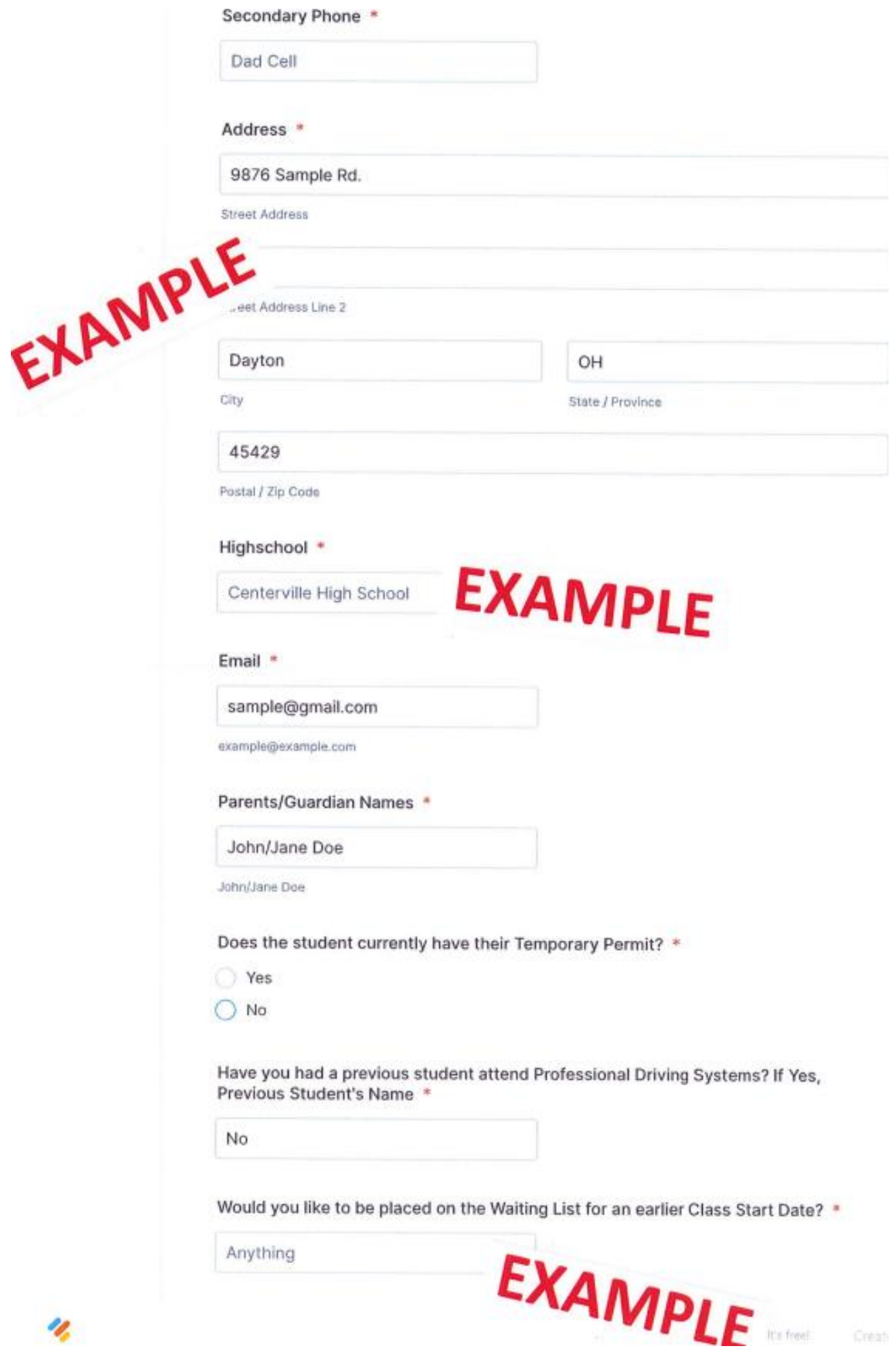

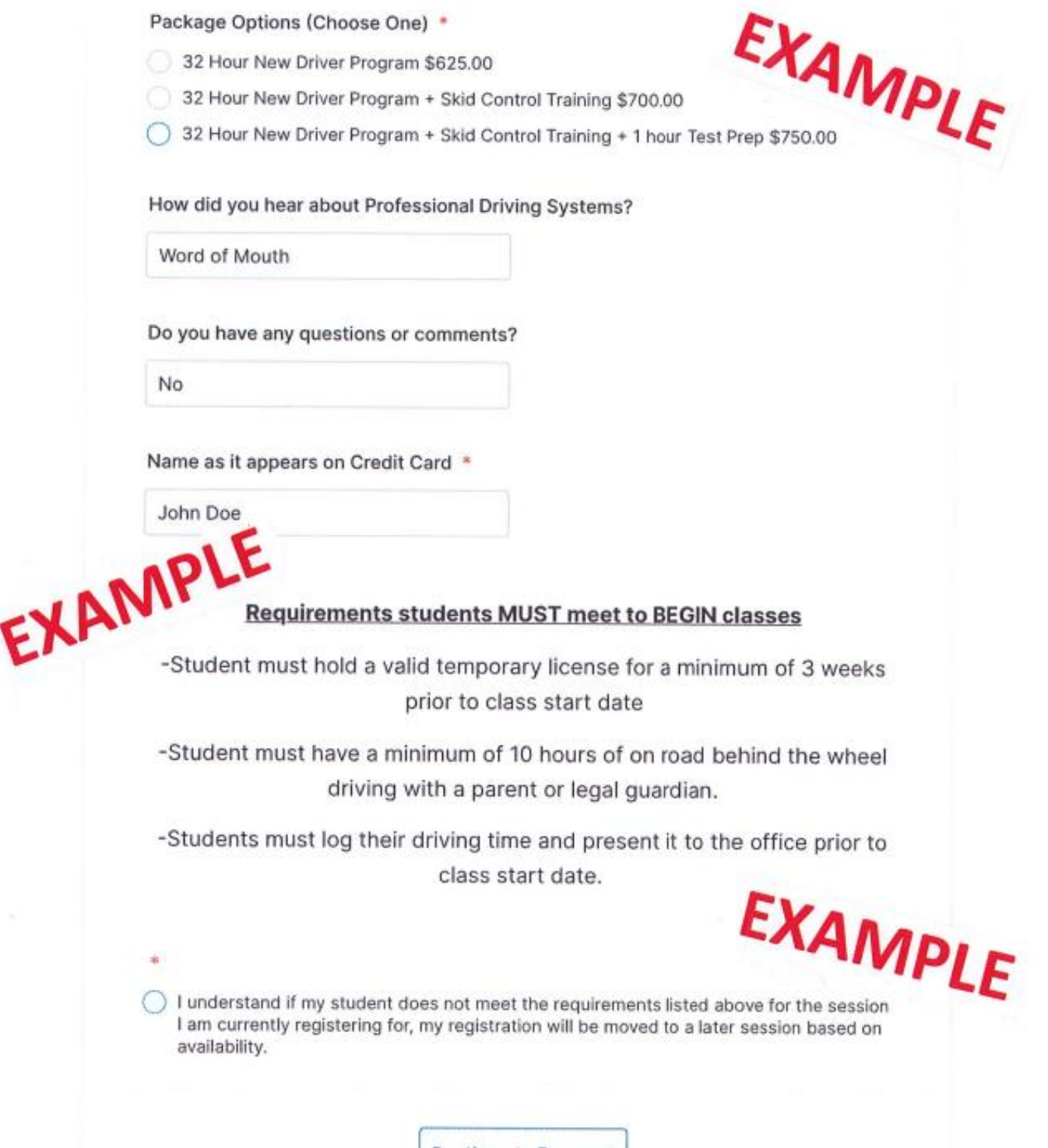

**Continue to Payment** 

If the form leads you to the payment information you will select the amount you would like to pay, this page will redirect you to the payment portion. While on the next 2 steps you will be receiving your first of three confirmation emails showing your registration. The students spot is not offically reserved until the deposit has been submitted.

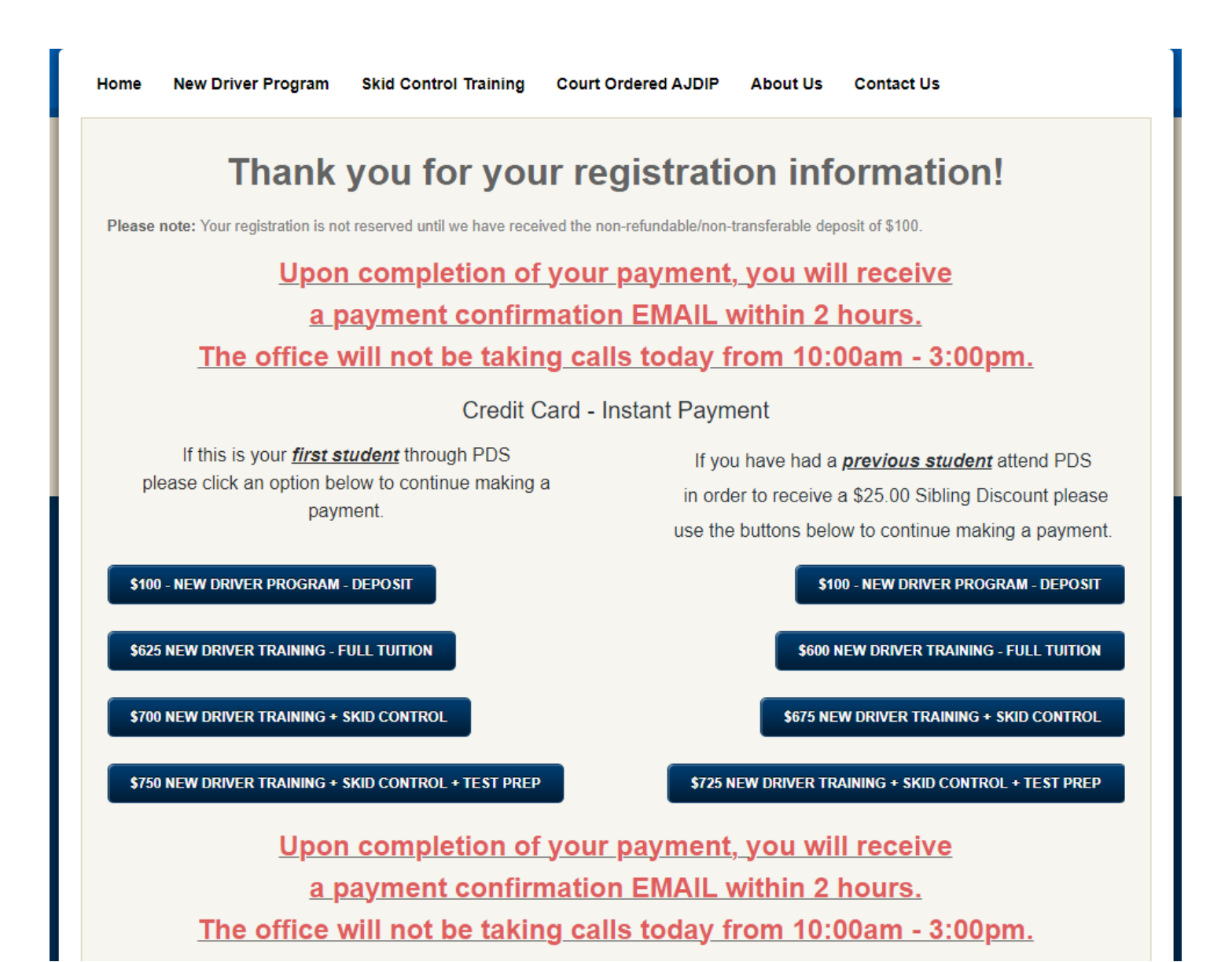

Once you click on the amount you would like to pay, it will direct you to the payment portion. Fill out the credit card information and click "Continue".

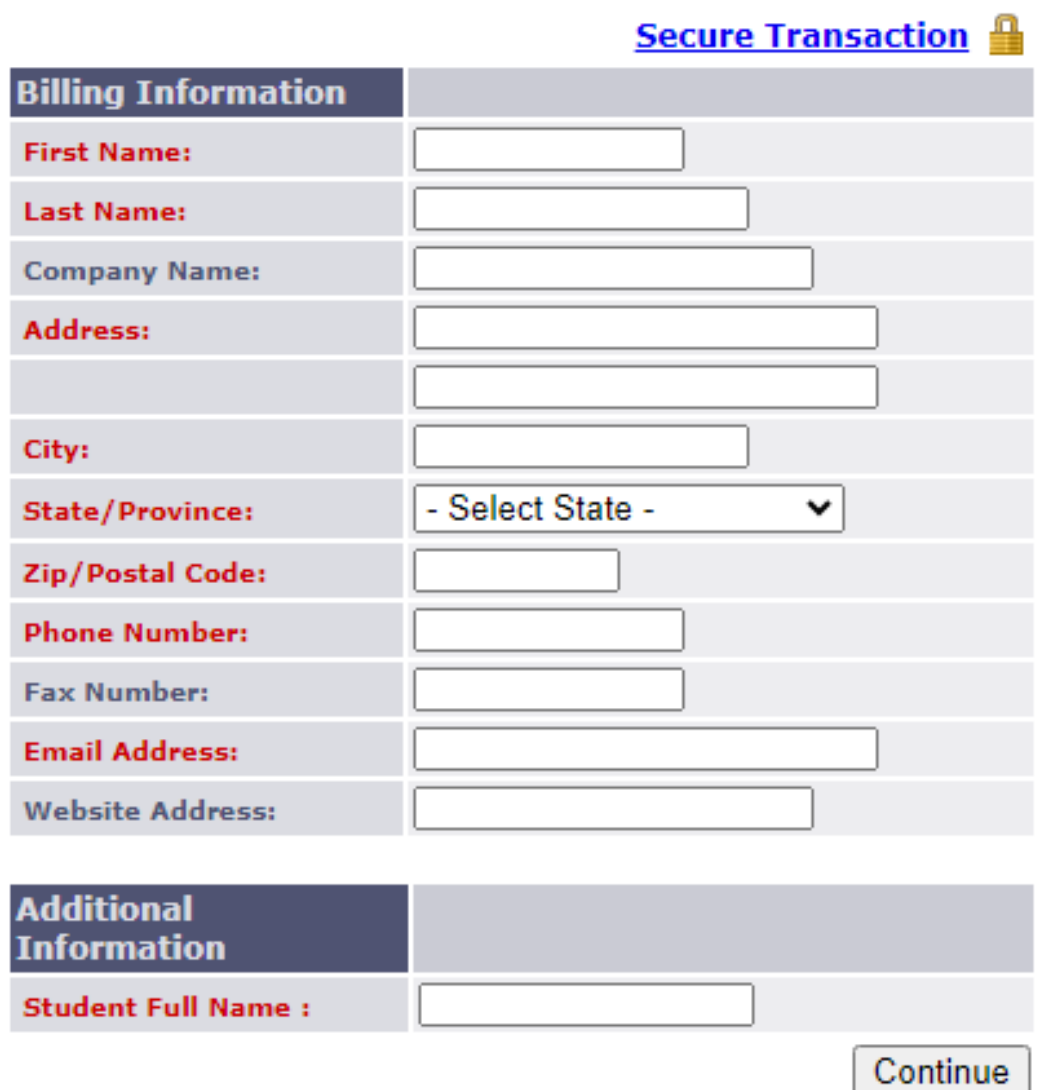

Please review your billing information and the amount you selected to pay. Fill out your credit/debit card information and click "Complete Order".

### **Payment Information**

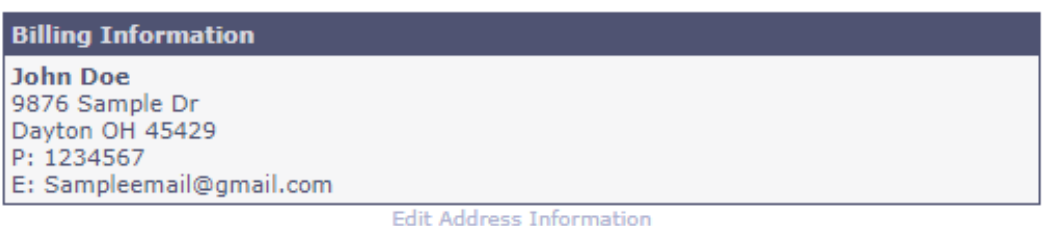

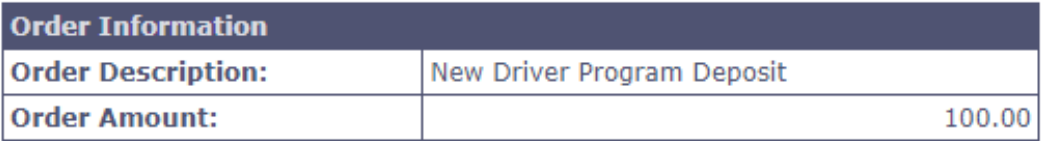

#### Secure Transaction

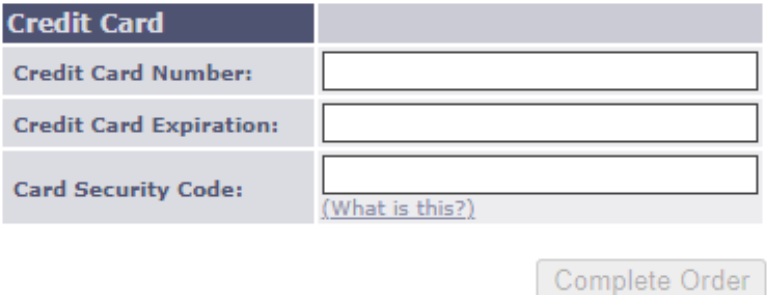

Within an hour, you will receive a second confirmation email showing your payment. Once you receive your second email your spot is confirmed and you will receive a third confirmation email from Professional Driving Systems within 5-10 days. The third email will include all of your session information, a deposit receipt letter, a class calendar and additional documents.